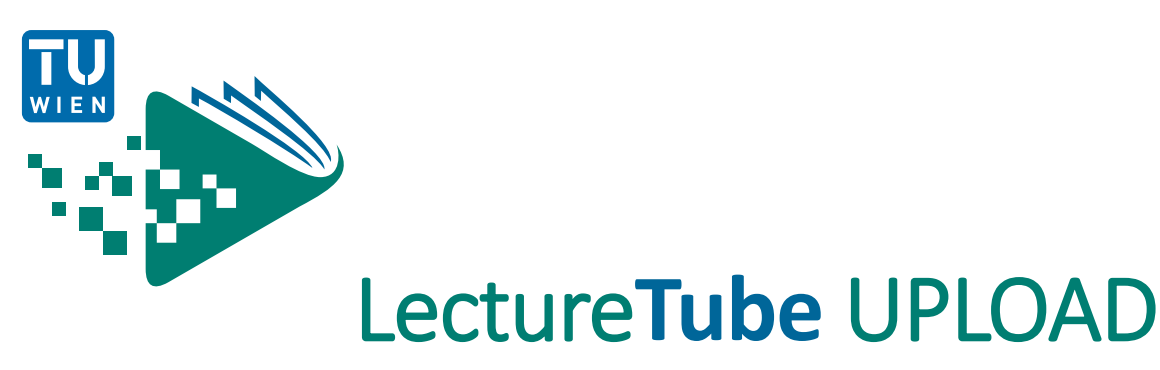

Upload videos to LectureTube

**Prerequisite:** You need to have a **LectureTube series** to use LectureTube. If you do not have a series for your course, first create one via TISS. To create a series, navigate to the **"Course Administration"** in TISS and under **"Announcement"** of the course, click on the tab **"E-Learning**. In the section **"LectureTube"**, you can create the series for your course and set its visibility.

- 1. Open the **[TUWEL course](https://tuwel.tuwien.ac.at/) of your lecture**, in which you want to embed your LectureTube videos.
- 2. In case the menu on the left side of your TUWEL course is hidden, click on the **menu icon (1a)** to display it.

Select the entry **"LectureTube" (1b)** in the left menu of your TUWEL course to go to the overview page of your videos (Figure 1).

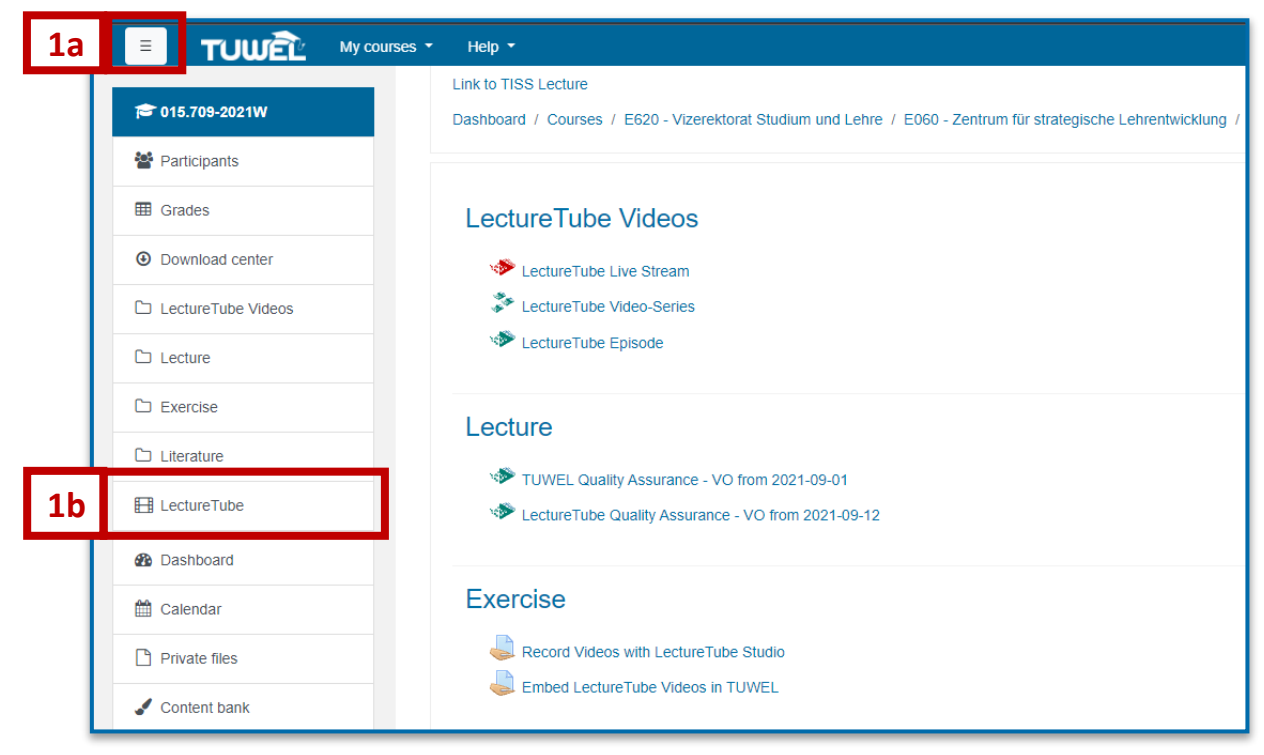

Figure 1: Show menu and select "LectureTube"

3. Click the **"Add Video"** button and select the video you want to upload (Figure 2).

| <sup>2</sup> 015,709-2021W<br>₩ Participants                                                          | <b>Link to TISS Lecture</b><br>Dashboard / Courses / E620 - Vizerektorat Studium und Lehre / E060 - Zentrum für strategische Lehrentwicklung / 015.709-2021W / LectureTube / Overview |                                                                                                    |          |               |               |           |  |
|----------------------------------------------------------------------------------------------------|----------------------------------------------------------------------------------------------------|----------------------------------------------------------------------------------------------------|----------|---------------|---------------|-----------|--|
| <b>ED</b> Grades<br><b>4</b> Download center<br>$\square$ Videos<br>$\Box$ Lecture<br>$\Box$ Exercise | Upload videos<br>In this section, you can upload video files.<br>Add video<br>Videos available in this course                                                                         | These video files will be processed in LectureTube and then made available in this TUWEL course.                 |          |               |               |           |  |
| $\Box$ Literature                                                                                     | Start Date -                                                                                                    | Title                                                                                                    | Location | <b>Status</b> | <b>Action</b> | Provide   |  |
| <b>Exp</b> Lecture Tube                                                                               | 10 September 2021, 12:01 AM                                                                                                    | LLT QA - VU vom 2021-09-10                                                                                       | DA02F20  | $\approx$     |               | ø         |  |
| <b>Ph</b> Dashboard                                                                                   | 9 September 2021, 4:22 PM                                                                                                    | Technology for people                                                                                            |          | √             | <b>O-</b>     | $\bullet$ |  |
| tt Calendar                                                                                           | 1 September 2021, 12:01 AM                                                                                                    | LLT QA - VU vom 2021-09-01                                                                                       | DA02F20  | √             | $\alpha$ -    | $\bullet$ |  |
| <b>Private files</b>                                                                                  | 25 August 2021, 12:01 AM                                                                                                    | LLT QA - VU vom 2021-08-25                                                                                       | DA02F20  | √             | <b>O-</b>     | $\bullet$ |  |
| Content bank                                                                                          |                                                                                                    |                                                                                                    |          |               |               |           |  |
| <b>TUWEL Dokumenation</b><br>AMC Dokumentation                                                        | Provide videos (LTI)<br>View LectureTube series module in course                                                                                                    | An LectureTube series module to provide the videos available in this course has been added to the course before. |          |               |               |           |  |

Figure 2: Select a video to upload

*Note: Follow the size and format guidelines provided. If your video exceeds the size limit, compress it for example with the open-source software [HandBrake.](https://handbrake.fr/)*

3. Enter a **"title"** for the video and the **names** of the presenters in the corresponding text boxes.

After clicking on **"Show more..."** you can set the **date** and **time** that will be displayed on the video (Figure 3).

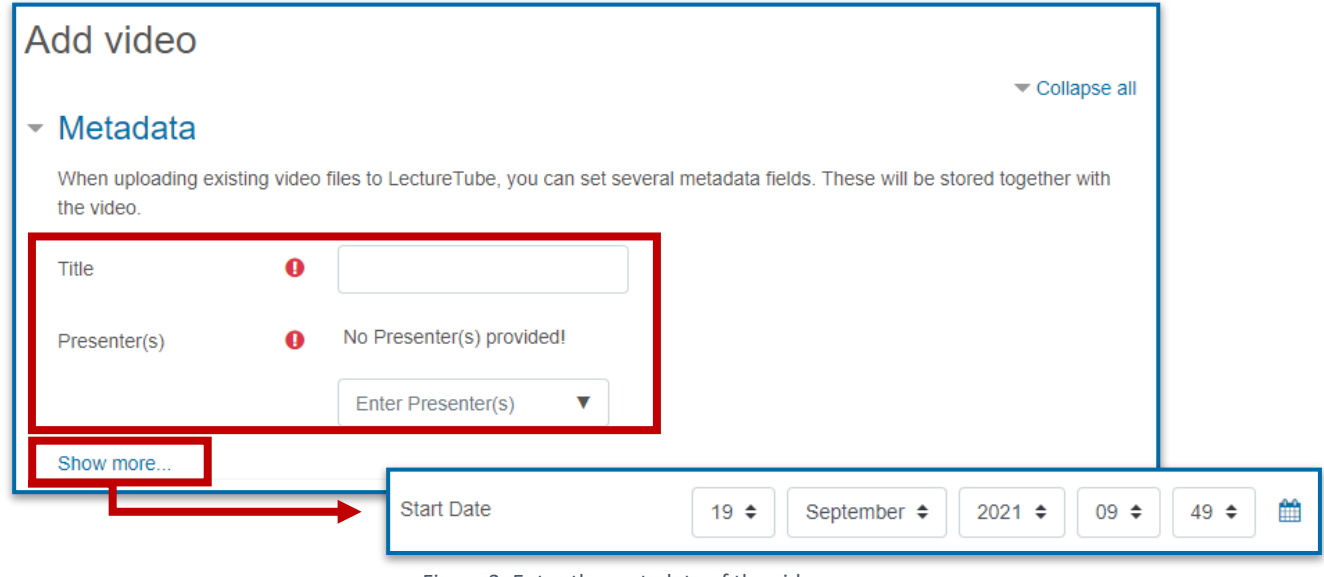

Figure 3: Enter the metadata of the video

5. After the upload progress bar completely passed through, a green **check mark** is displayed. (Figure 4). Click then on the **"Add video"** button to transfer the video to LectureTube.

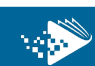

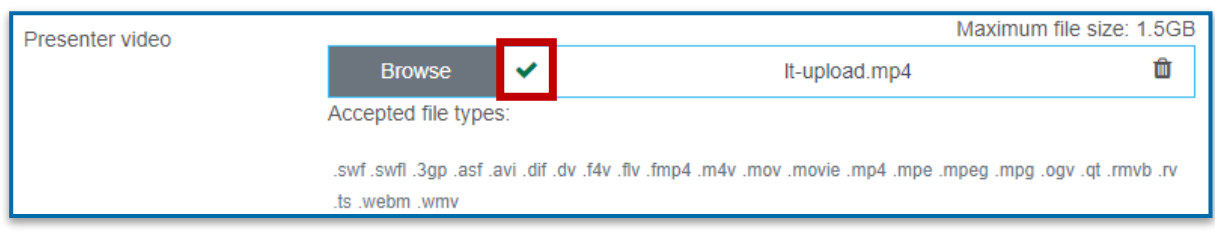

Figure 4: The upload progress bar completely passed through

6. As soon as the video has been successfully processed, you will see a **green check mark** in the **"Status"** column. The video is available for you in your LectureTube series from this point on (Figure 5).

| Videos available in this course |                            |          |                |        |          |
|---------------------------------|----------------------------|----------|----------------|--------|----------|
| Start Date +                    | Title                      | Location | <b>Status</b>  | Action | Provide  |
| 10 September 2021, 12:01 AM     | LLT QA - VU vom 2021-09-10 | DA02F20  | 3<             |        | a        |
| 9 September 2021, 4:22 PM       | Technology for people      |          | $\checkmark$   | a -    | a        |
| 1 September 2021, 12:01 AM      | LLT QA - VU vom 2021-09-01 | DA02F20  | $\checkmark$   | ۰.     | ٥        |
| 25 August 2021, 12:01 AM        | LLT QA - VU vom 2021-08-25 | DA02F20  | $\overline{ }$ | o -    | $\Omega$ |

Figure 5: The video is successfully processed

7. By clicking on the button **"Add LectureTube LTI series module to course"**, you can make the LectureTube series available to students in your TUWEL course (Figure 6).

| <sup>2</sup> 015,709-2021W<br>Participants                                                         | <b>Link to TISS Lecture</b><br>Dashboard / Courses / E620 - Vizerektorat Studium und Lehre / E060 - Zentrum für strategische Lehrentwicklung / 015.709-2021W / LectureTube / Overview |                                                                                                    |          |               |               |                |  |
|----------------------------------------------------------------------------------------------------|----------------------------------------------------------------------------------------------------|----------------------------------------------------------------------------------------------------|----------|---------------|---------------|----------------|--|
| <b>ED</b> Grades<br><b>4</b> Download center<br>$\Box$ Videos<br>$\Box$ Lecture<br>$\Box$ Exercise | Upload videos<br>In this section, you can upload video files.<br>Add video<br>Videos available in this course                                                                         | These video files will be processed in LectureTube and then made available in this TUWEL course.                                                                                                    |          |               |               |                |  |
| $\Box$ Literature                                                                                  | Start Date -                                                                                                    | Title                                                                                                    | Location | <b>Status</b> | <b>Action</b> | Provide        |  |
| E Lecture Tube                                                                                     | 10 September 2021, 12:01 AM                                                                                                    | LLT QA - VU vom 2021-09-10                                                                                                    | DA02F20  | $\approx$     |               | $\overline{c}$ |  |
| <b>R</b> Dashboard                                                                                 | 9 September 2021, 4:22 PM                                                                                                    | Technology for people                                                                                                    |          | √             | <b>O-</b>     | $\overline{a}$ |  |
| tt Calendar                                                                                        | 1 September 2021, 12:01 AM                                                                                                    | LLT QA - VU vom 2021-09-01                                                                                                    | DA02F20  | √             | $\alpha$ -    | $\bullet$      |  |
| Private files                                                                                      | 25 August 2021, 12:01 AM                                                                                                    | LLT QA - VU vom 2021-08-25                                                                                                    | DA02F20  | √             | $\alpha$ -    | $\bullet$      |  |
| Content bank<br><b>TUWEL Dokumenation</b><br>AMC Dokumentation<br>Moodle Dokumentation             | Provide videos (LTI)<br>View LectureTube series module in course                                                                                                    | An LectureTube series module to provide the videos available in this course has been added to the course before.<br>Additionally, in the videos table above, you can add individual LectureTube episode modules to your course which provide one single video activity to your students. |          |               |               |                |  |

Figure 6: Integrate LectureTube series in the TUWEL course

For more information on embedding your videos in TUWEL, please refer to the **"Embed LectureTube series and episodes in TUWEL**" tutorial.

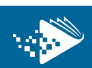